# Laboratório de Programação com Games

#### Professor:

Anselmo Montenegro www.ic.uff.br/~anselmo

### Conteúdo:

 - Conceitos de programação com Python

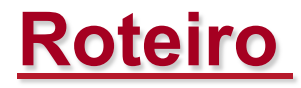

- O que é a biblioteca PPlay
- Instalação da biblioteca PPlay
- Interface por Linha de Comando (Command Line Interface) vs Interface Gráfica (Graphics User Interface)
- O Hello World do PPlay
- Inicialização do programa
- Implementando o Game Loop
- Desenhando uma imagem na tela

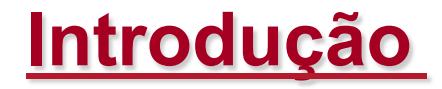

- PPlay é uma biblioteca para auxiliar a programação de jogos em Python
- Foi criada com base na biblioteca JPlay

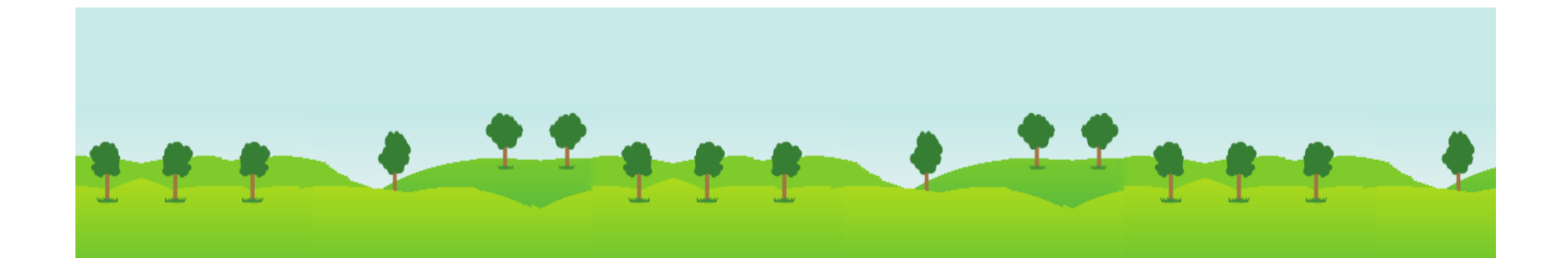

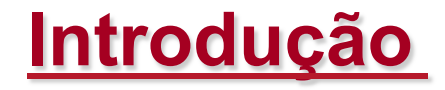

• A biblioteca PPlay fornece as seguintes funcionalidades, na forma de Classes, que serão vistas ao longo do curso:

**Animation - Classe responsável por animar uma GameImage através de frames** 

**Collision - Classe usada para saber quando dois GameObjects colidem GameImage - Classe responsável pela modelagem de uma imagem GameObject - Classe básica do framework Keyboard - Classe responsável por tratar de entradas do teclado Mouse - Classe responsável por tratar de entradas do mouse Sound - Classe responsável por controlar a execução de áudio Sprite - Classe responsável pelo controle e ações de um sprite Window - Classe principal do** *PPlay***. Deve ser sempre instanciada antes de qualquer outra** 

### **Instalação do PPlay**

- A instalação do PPlay é simples:
	- Basta baixar o pacote do endereço http://www2.ic.uff.br/pplay/downloads/PPlay.rar
	- Descompacte o arquivo PPlay.rar
	- Aplique uma das alternativas abaixo:
		- a. Coloque o diretório com os arquivos fontes do PPlay no diretório do projeto
		- b. Uma alternativa é colocar os arquivos fontes do Pplay no diretório Lib da instalação do Python

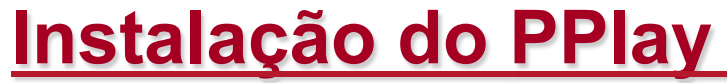

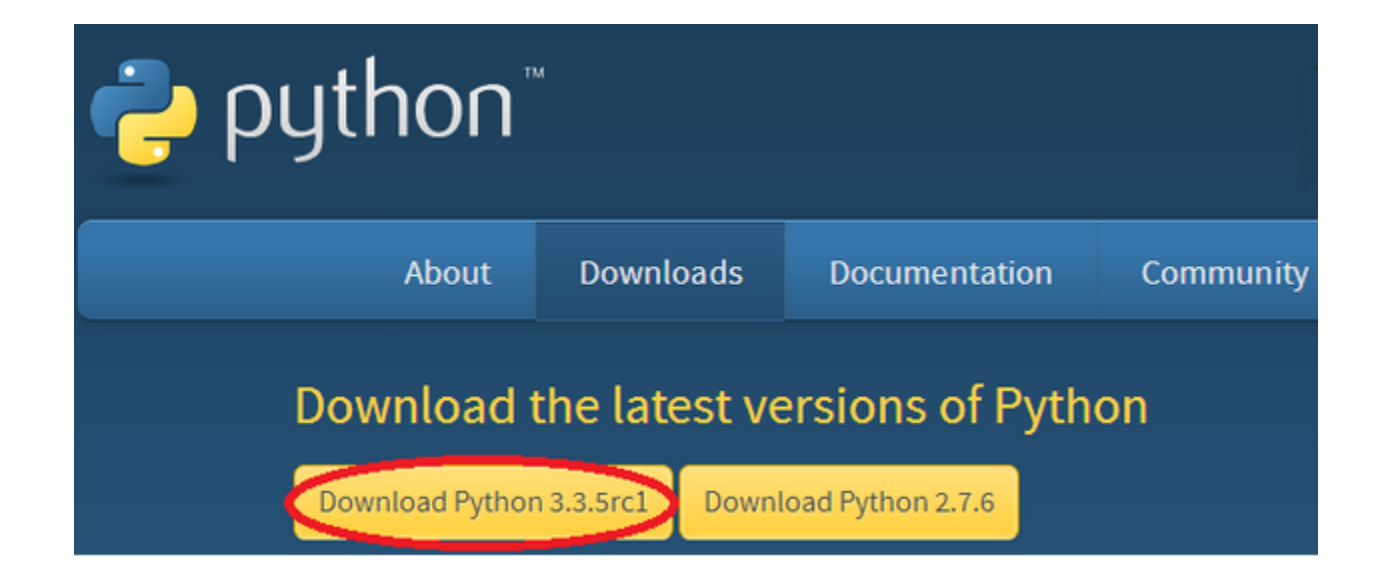

### **Instalação do PPlay**

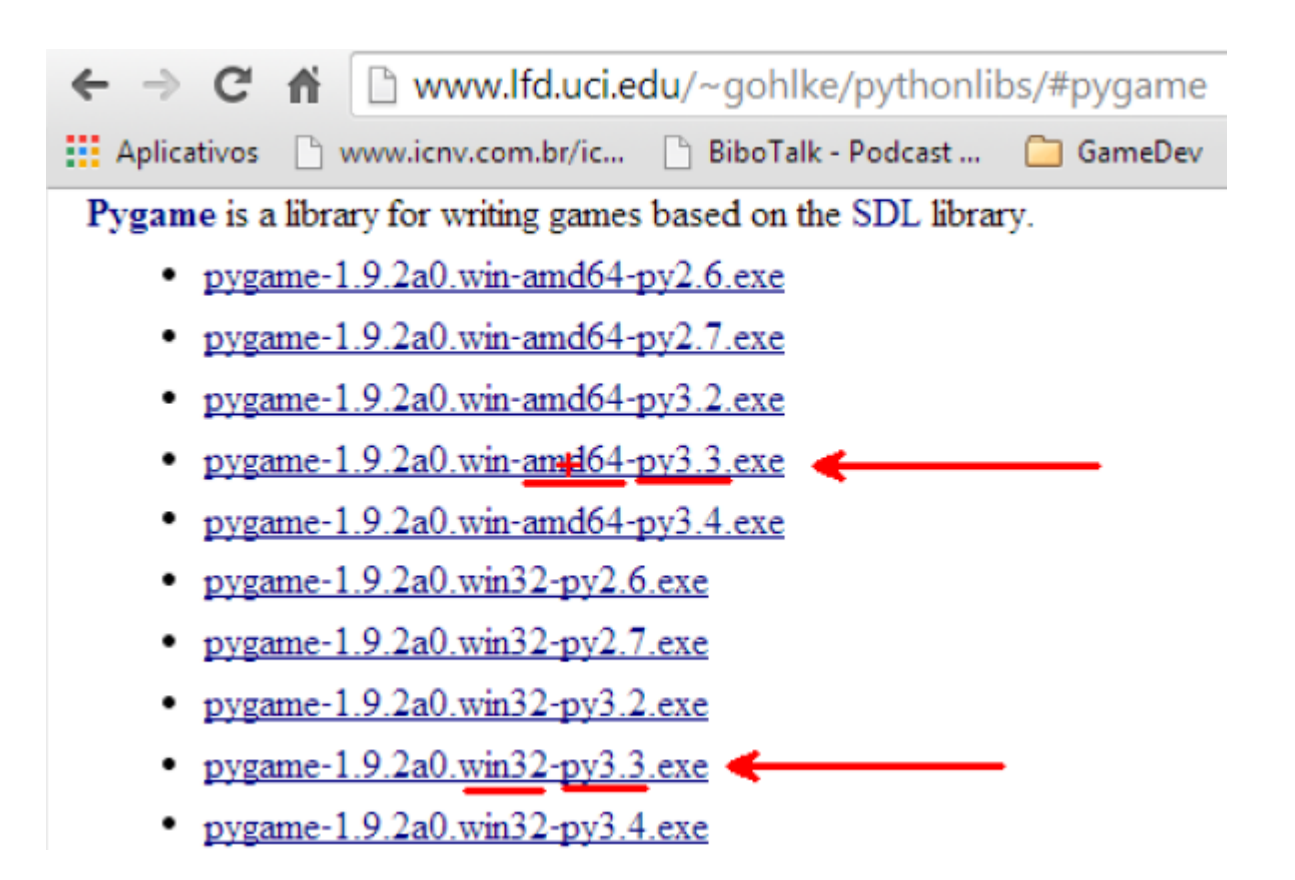

### **Instalação do PPlay**

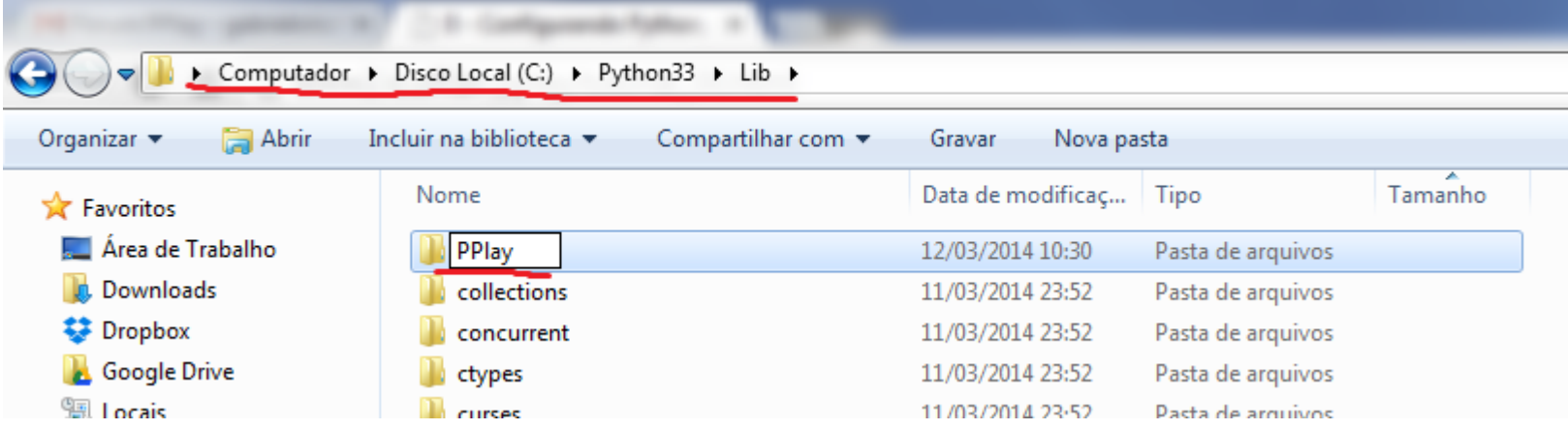

# **Interface por Linha Comando vs Interface Gráfica (GUIs)**

- Nas Interfaces Gráficas por Linha de Comando, as interações como programa ocorrem via textos digitados pelo teclado
- Este é o tipo de programa que fizemos até o momento
- O programas com interface Gráfica funcionam de forma diferente

- Interfaces Gráficas são mecanismos de interação em que o usuário interage com o programa ou dispositivo eletrônico manipulando elementos visuais
- Os elementos que compõem uma interface gráfica são denominados Widgets

- Exemplos de Widgets são:
	- Agrupadores de elementos(*Containers*):
		- Janelas, caixas de diálogo, frames, canvas (área de desenho gráfico)
	- Elementos de seleção
		- Botões, botões de rádio, caixas de seleção (check boxes)
		- Caixas de listas de seleção
		- Menus e itens de menus
	- Entrada de dados
		- Caixas de Texto
	- Elementos de exibição
		- Rótulos (*Labels*), imagens, ícones e barras de progresso
	- Navegação
		- Barras de rolagem, links

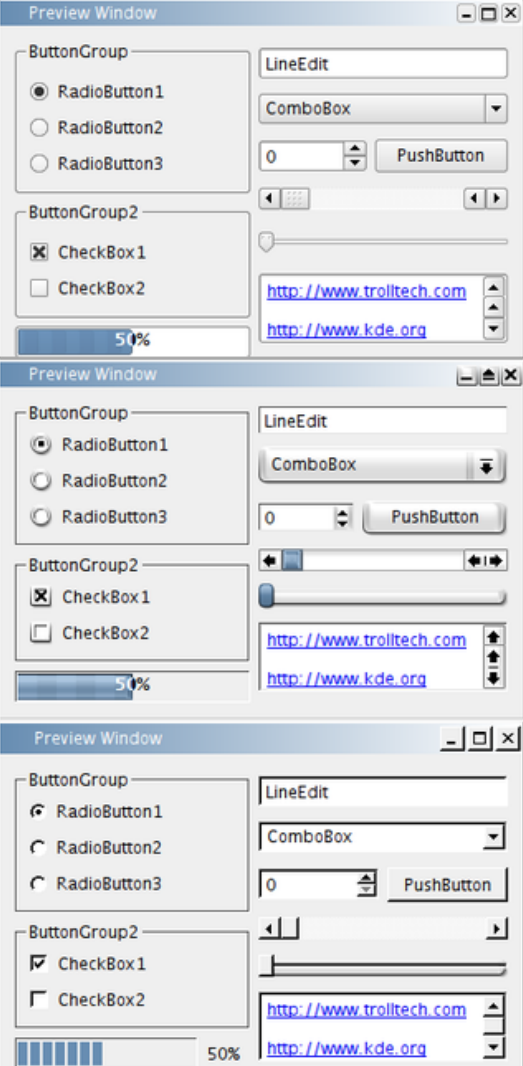

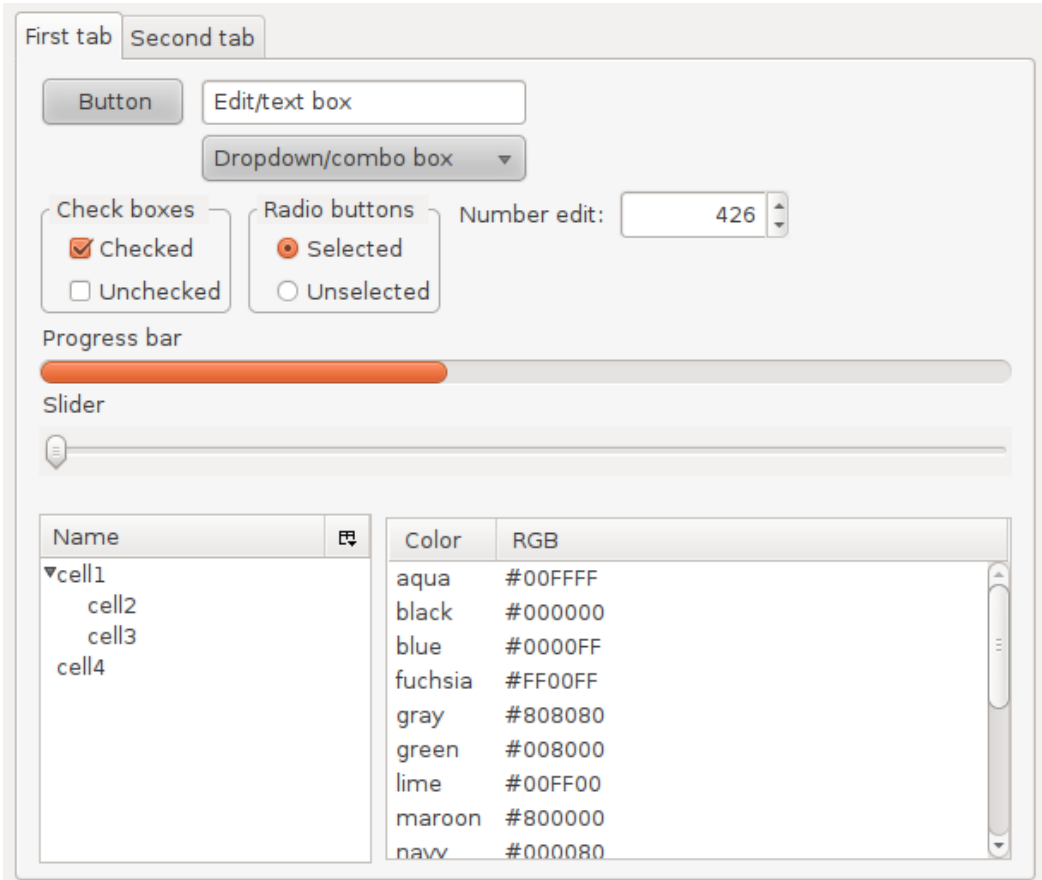

- Um programa baseado em interface gráfica funciona com base no conceito de tratamento de eventos
- O programa executa um laço (loop) onde, a cada iteração, captura eventos que devem ser tratados por código criado pelo desenvolvedor do programa
- Exemplos de eventos a serem tratados são:
	- clique do mouse sobre um elemento de interface
	- pressionar de tecla
	- movimentar o mouse com um dos botões pressionados

- Um jogo é um programa com uma interface gráfica
- Pelo menos um jogo deve possuir uma janela e tratamentos de eventos simples como as ações do teclado e/ou mouse
- Joysticks e outros mecanismos de interação como o Kinect, volantes e pedais, além de câmeras também podem ser utilizados

- Como criar um primeiro programa no Pplay?
- Primeiro iremos incluir a biblioteca Pplay

 **from PPlay.window import \*** 

**Em seguida criamos a janela** 

 **Window(X,Y) ,** 

**onde X é a Largura e Y a Altura #####** 

**Exemplo:** 

 **janela = Window(200, 200)** 

**Para a o programa não terminar, lembremos que precisamos criar um laço (Loop)** 

**Mais tarde este laço se tornará o Game Loop do jogo** 

**O comando janela.update() atualiza o conteúdo da janela dentro do laço**

**# Primeiro temos que importar os módulos que iremos usar: from PPlay.window import \*** 

```
##### 1.1 - Criar janela de dimensões (X, Y), onde X é a Largura e Y a Altura 
##### 
janela=Window(200, 200)
```

```
while (True): 
  janela.update()
```
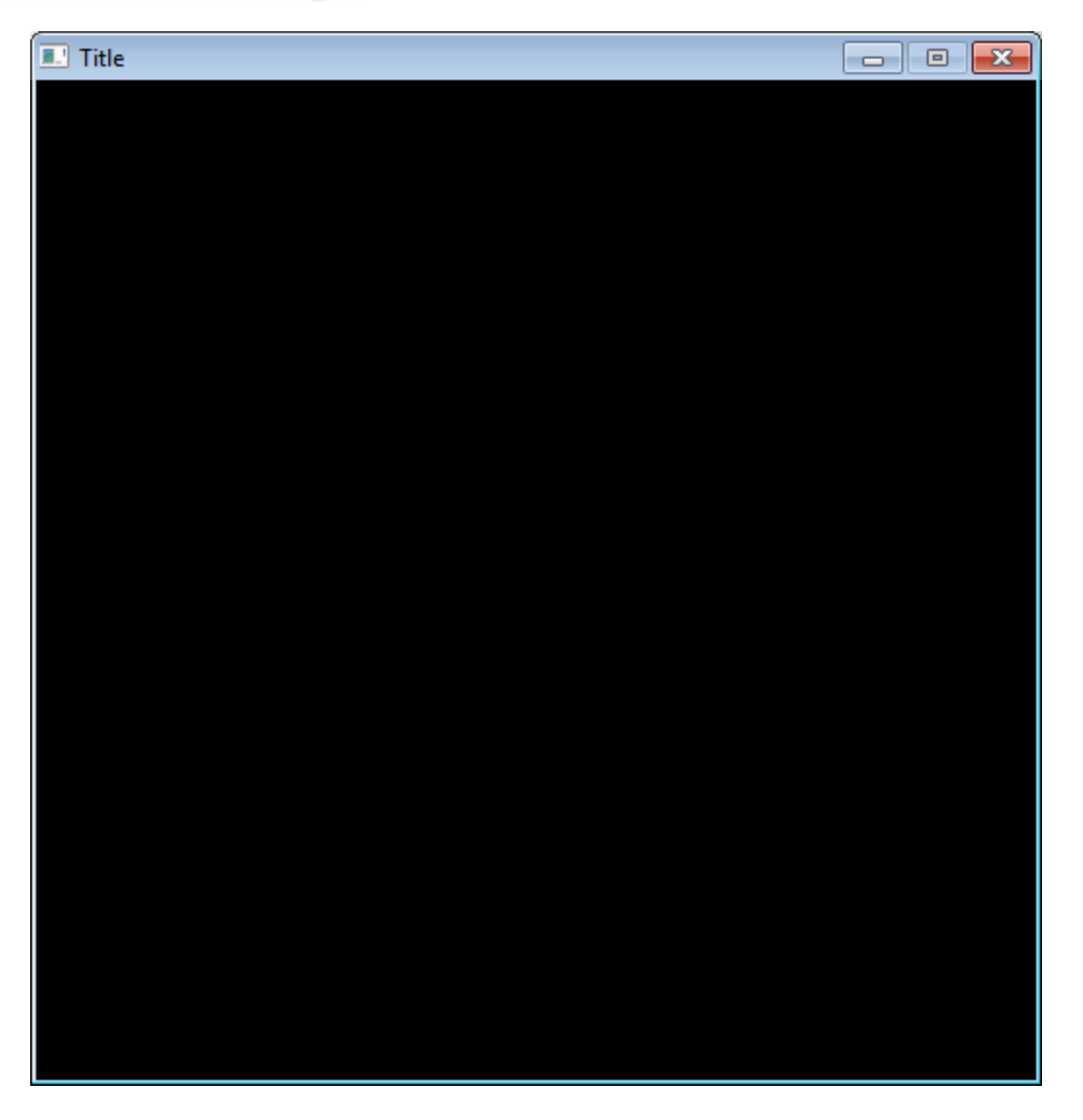

**Vamos agora colocar o título na janela:** 

```
 janela.title("O Meu Jogo")
```
**Vamos mudar também a cor de fundo:** 

```
 janela.set_background_color((255,0,0))
```
**Observe que (255,0,0) é uma tupla do Python que descreve uma cor no sistema de cor RGB** 

**O primeiro valor corresponde a intensidade de vermelho, o segundo de azul e o terceiro de verde** 

**No sistema rgb, uma cor é especificada pelas intensidades das 3 cores primarias R, G e B segundo um processo aditivo** 

**# Primeiro temos que importar os módulos que iremos usar: from PPlay.window import \*** 

**##### 1.1 - Criar janela de dimensões (X, Y), onde X é a Largura e Y a Altura ##### janela=Window(200, 200)** 

**##### 1.2 - Mudar o título e a Cor de Fundo da janela ##### # Com a janela criada, basta chamar a função: janela.set\_title("Jogo")** 

**# Para mudar a cor de fundo precisamos "pintá-la" no formato (R, G, B) e # depois, atualizar a janela com a função update() janela.set\_background\_color((255,0,0)) # Vermelho** 

**while (True): janela.update()** 

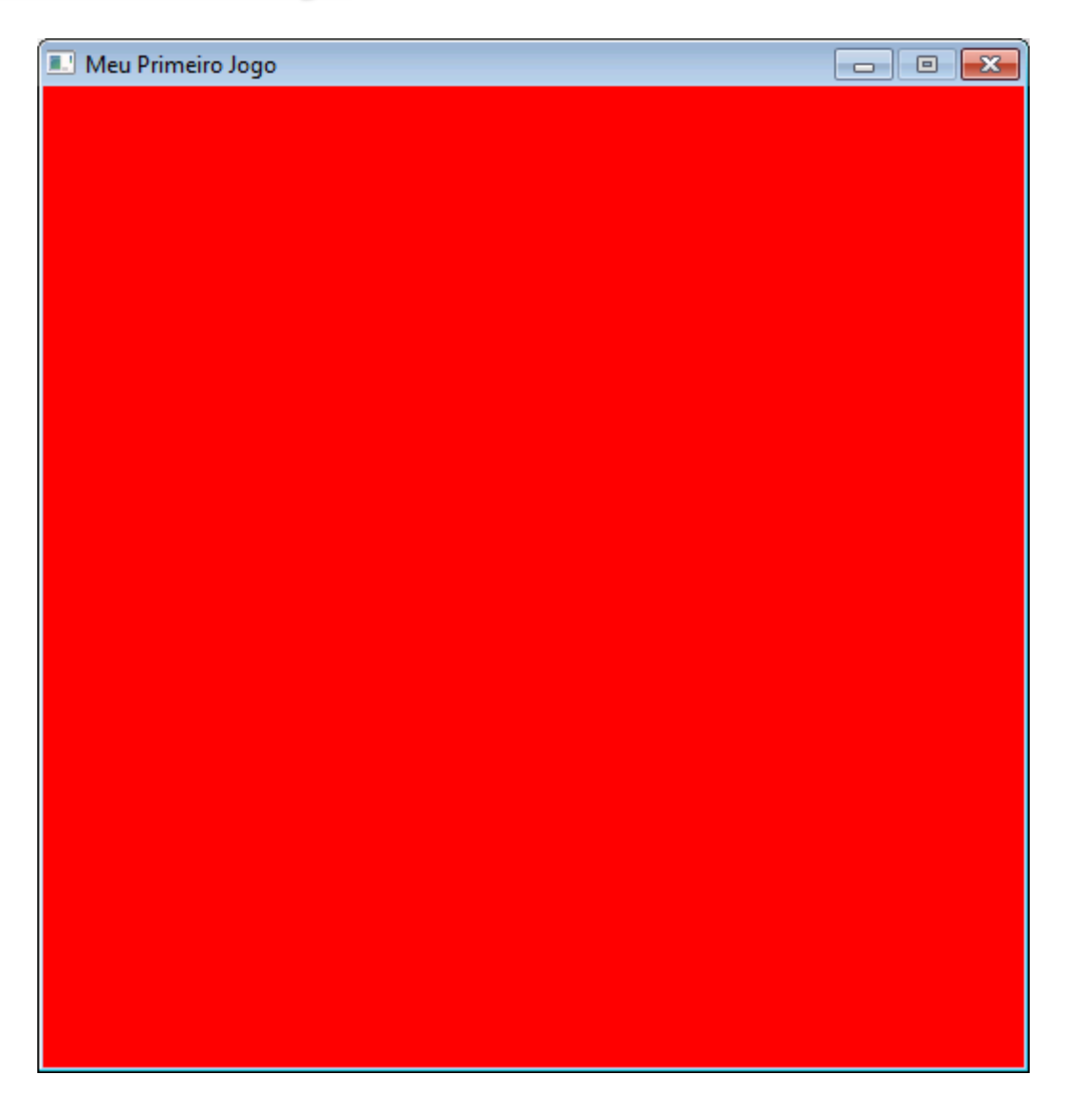

**Vamos agora colocar uma imagem de fundo na janela do jogo** 

**Primeiro, criamos uma imagem a partir de uma imagem em arquivo** 

**A imagem deve estar no mesmo diretório do programa** 

 **fundo = GameImage("space.jpg")** 

**Em seguida desenhamos a imagem** 

 **fundo.draw()** 

**E atualizamos o desenho na janela com** 

 **janela.update()** 

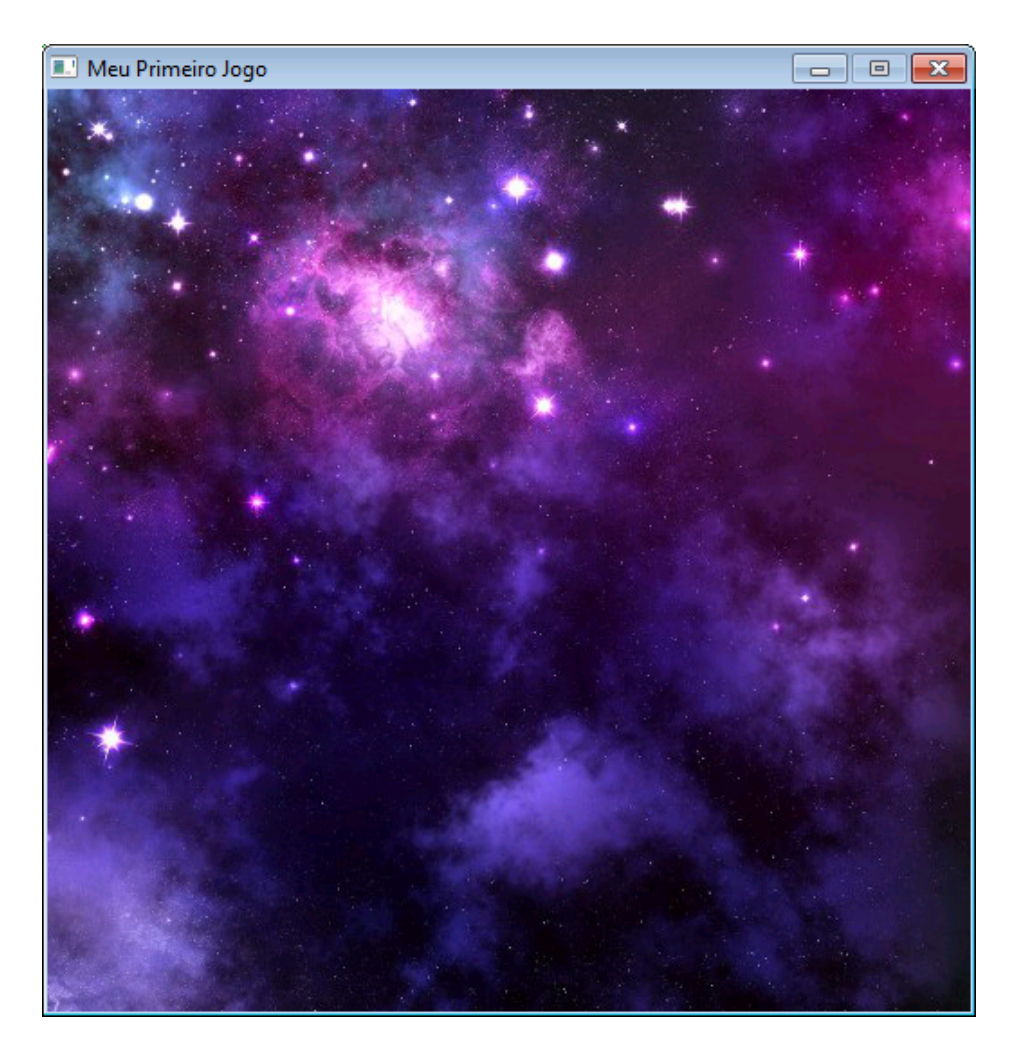

23 **http://background-pictures.picphotos.net/space-homepage-outer-wallpaper-with-2560x1440-resolution/ wallsave.com\*wallpapers\*2560x1440\*space\*684348\*space-homepage-outer-684348.jpg/** 

### **Referências**

PPlay : http://www.ic.uff.br/pplay

Interfaces Gráficas:

http://en.wikipedia.org/wiki/Graphical\_user\_interface